# **A Practice Solutions**

**\_\_\_\_\_\_\_\_\_\_\_\_\_\_\_\_** 

**\_\_\_\_\_\_\_\_\_\_\_\_\_\_\_\_** 

# **Practice 1: Solutions**

# **Part 1**

Test your knowledge:

- 1. Initiate an *i*SQL\*Plus session using the user ID and password that are provided by the instructor.
- 2. *i*SQL\*Plus commands access the database. True/**False**
- 3. The following SELECT statement executes successfully:

```
SELECT last name, job id, salary AS Sal
FROM employees;
```
**True**/False

4. The following SELECT statement executes successfully:

```
SELECT *
FROM job grades;
```
**True**/False

5. There are four coding errors in this statement. Can you identify them?

```
SELECT employee id, last name
sal x 12 ANNUAL SALARY 
FROM employees;
```
- **The EMPLOYEES table does not contain a column called sal. The column is called SALARY.**
- **The multiplication operator is \*, not x, as shown in line 2.**
- **The ANNUAL SALARY alias cannot include spaces. The alias should read ANNUAL\_SALARY or should be enclosed in double quotation marks.**
- **A comma is missing after the LAST\_NAME column.**

# **Part 2**

You have been hired as a SQL programmer for Acme Corporation. Your first task is to create some reports based on data from the Human Resources tables.

6. Your first task is to determine the structure of the DEPARTMENTS table and its contents.

```
DESCRIBE departments 
SELECT * 
FROM departments;
```
#### **Practice 1: Solutions (continued)**

7. You need to determine the structure of the EMPLOYEES table.

DESCRIBE employees

The HR department wants a query to display the last name, job code, hire date, and employee number for each employee, with employee number appearing first. Provide an alias STARTDATE for the HIRE DATE column. Save your SQL statement to a file named lab 01 07.sql so that you can dispatch this file to the HR department.

```
SELECT employee id, last name, job id, hire date StartDate
FROM employees;
```
8. Test your query in the file lab 01 07.sql to ensure that it runs correctly.

```
SELECT employee id, last name, job id, hire date StartDate
FROM employees;
```
9. The HR department needs a query to display all unique job codes from the EMPLOYEES table.

```
SELECT DISTINCT job_id 
FROM employees;
```
#### **Part 3**

If you have time, complete the following exercises:

10. The HR department wants more descriptive column headings for its report on employees. Copy the statement from  $l$  ab 01\_07.sql to the iSQL\*Plus Edit window. Name the column headings Emp #, Employee, Job, and Hire Date, respectively. Then run your query again.

```
SELECT employee id "Emp #", last name "Employee",
       job id "Job", hire date "Hire Date"
FROM employees;
```
11. The HR department has requested a report of all employees and their job IDs. Display the last name concatenated with the job ID (separated by a comma and space) and name the column Employee and Title.

SELECT last name||', '||job id "Employee and Title" FROM employees;

# **Practice 1: Solutions (continued)**

If you want an extra challenge, complete the following exercise:

12. To familiarize yourself with the data in the EMPLOYEES table, create a query to display all the data from the EMPLOYEES table. Separate each column output by a comma. Name the column title THE\_OUTPUT.

```
SELECT employee id || ',' || first name || ',' || last name
         || ',' || email || ',' || phone_number || ','|| job_id 
         || ',' || manager_id || ',' || hire_date || ',' 
       || salary || \cdot, \cdot || commission_pct || \cdot, \cdot || department id
       THE OUTPUT
FROM employees;
```
#### **Practice 2: Solutions**

The HR department needs your assistance with creating some queries.

1. Because of budget issues, the HR department needs a report that displays the last name and salary of employees earning more than \$12,000. Place your SQL statement in a text file named lab 02 01.sql. Run your query.

```
SELECT last name, salary
FROM employees 
WHERE salary > 12000;
```
2. Create a report that displays the last name and department number for employee number 176.

```
SELECT last name, department id
FROM employees 
WHERE employee_id = 176;
```
3. The HR departments needs to find high-salary and low-salary employees. Modify lab 02 01.sql to display the last name and salary for all employees whose salary is not in the range of \$5,000 to \$12,000. Place your SQL statement in a text file named lab\_02\_03.sql.

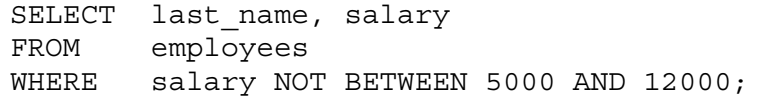

4. Create a report to display the last name, job ID, and start date for the employees with the last names of Matos and Taylor. Order the query in ascending order by start date.

```
SELECT last name, job id, hire date
FROM employees 
WHERE last name IN ('Matos', 'Taylor')
ORDER BY hire date;
```
5. Display the last name and department number of all employees in departments 20 or 50 in ascending alphabetical order by name.

SELECT last name, department id FROM employees WHERE department id IN (20, 50) ORDER BY last name ASC;

#### **Practice 2: Solutions (continued)**

6. Modify lab\_02\_03.sql to list the last name and salary of employees who earn between \$5,000 and \$12,000 and are in department 20 or 50. Label the columns Employee and Monthly Salary, respectively. Resave lab 02 03.sql as lab 02 06.sql. Run the statement in lab 02 06.sql.

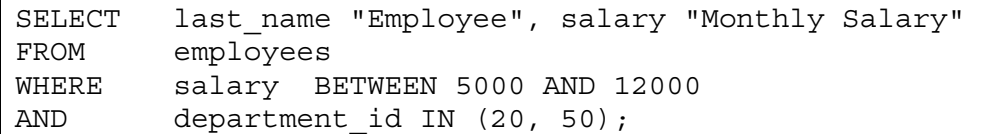

7. The HR department needs a report that displays the last name and hire date for all employees who were hired in 1994.

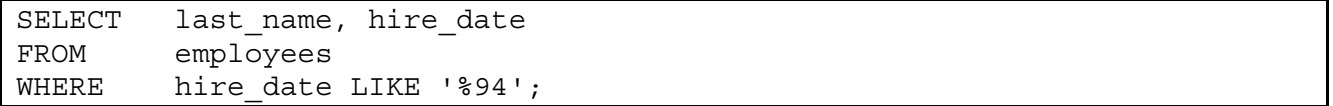

8. Create a report to display the last name and job title of all employees who do not have a manager.

```
SELECT last name, job id
FROM employees 
WHERE manager id IS NULL;
```
9. Display the last name, salary, and commission for all employees who earn commissions. Sort data in descending order of salary and commissions.

```
SELECT last name, salary, commission pct
FROM employees 
WHERE commission pct IS NOT NULL
ORDER BY salary DESC, commission pct DESC;
```
10. Members of the HR department want to have more flexibility with the queries that you are writing. They would like a report that displays the last name and salary of employees who earn more than an amount that the user specifies after a prompt. (You can use the query created in practice exercise 1 and modify it.) Save this query to a file named lab\_02\_10.sql.

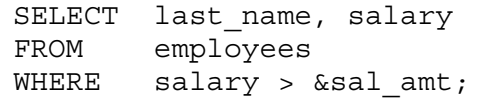

#### **Practice 2: Solutions (continued)**

11. The HR department wants to run reports based on a manager. Create a query that prompts the user for a manager ID and generates the employee ID, last name, salary, and department for that manager's employees. The HR department wants the ability to sort the report on a selected column. You can test the data with the following values:

manager  $ID = 103$ , sorted by employee last name

manager  $ID = 201$ , sorted by salary

manager  $ID = 124$ , sorted by employee  $ID$ 

```
SELECT employee id, last name, salary, department id
FROM employees 
WHERE manager_id = &mgr_num 
ORDER BY &order col;
```
If you have time, complete the following exercises:

12. Display all employee last names in which the third letter of the name is *a*.

```
SELECT last name
FROM employees 
WHERE last name LIKE ' a%';
```
13. Display the last name of all employees who have both an *a* and an *e* in their last name.

```
SELECT last name
FROM employees 
WHERE last name LIKE '%a%'
AND last name LIKE '%e%';
```
If you want an extra challenge, complete the following exercises:

14. Display the last name, job, and salary for all employees whose job is sales representative or stock clerk and whose salary is not equal to \$2,500, \$3,500, or \$7,000.

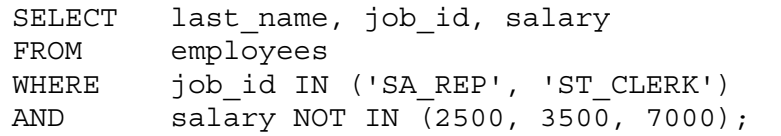

15. Modify lab\_02\_06.sql to display the last name, salary, and commission for all employees whose commission amount is 20%. Resave lab 02 06.sql as lab 02 15.sql. Rerun the statement in lab 02 15.sql.

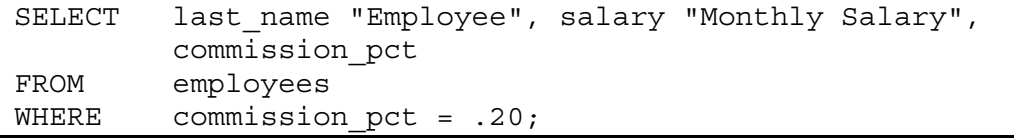

#### **Practice 3: Solutions**

1. Write a query to display the current date. Label the column Date.

```
SELECT sysdate "Date" 
FROM dual;
```
2. The HR department needs a report to display the employee number, last name, salary, and salary increased by 15.5% (expressed as a whole number) for each employee. Label the column New Salary. Place your SQL statement in a text file named lab\_03\_02.sql.

```
SELECT employee id, last name, salary,
         ROUND(salary * 1.155, 0) "New Salary" 
FROM employees;
```
3. Run your query in the file lab\_03\_02.sql.

```
SELECT employee id, last name, salary,
         ROUND(salary * 1.155, 0) "New Salary" 
FROM employees;
```
4. Modify your query lab 03 02.sql to add a column that subtracts the old salary from the new salary. Label the column Increase. Save the contents of the file as lab 03 04.sql. Run the revised query.

```
SELECT employee id, last name, salary,
         ROUND(salary * 1.155, 0) "New Salary", 
         ROUND(salary * 1.155, 0) - salary "Increase" 
FROM employees;
```
5. Write a query that displays the last name (with the first letter uppercase and all other letters lowercase) and the length of the last name for all employees whose name starts with the letters J, A, or M. Give each column an appropriate label. Sort the results by the employees' last names.

```
SELECT INITCAP(last name) "Name",
       LENGTH(last name) "Length"
FROM employees 
WHERE last name LIKE 'J%'
OR last name LIKE 'M%'
OR last name LIKE 'A%'
ORDER BY last_name ;
```
## **Practice 3: Solutions (continued)**

 Rewrite the query so that the user is prompted to enter a letter that starts the last name. For example, if the user enters H when prompted for a letter, then the output should show all employees whose last name starts with the letter *H.* 

```
SELECT INITCAP(last name) "Name",
       LENGTH(last name) "Length"
FROM employees 
WHERE last name LIKE '&start letter%'
ORDER BY last_name;
```
6. The HR department wants to find the length of employment for each employee. For each employee, display the last name and calculate the number of months between today and the date on which the employee was hired. Label the column MONTHS WORKED. Order your results by the number of months employed. Round the number of months up to the closest whole number.

 **Note:** Your results will differ.

```
SELECT last name, ROUND(MONTHS BETWEEN(
       SYSDATE, hire date)) MONTHS WORKED
FROM employees 
ORDER BY months worked;
```
7. Create a report that produces the following for each employee: <employee last name> earns <salary> monthly but wants <3 times salary>.

Label the column Dream Salaries.

```
SELECT last name || ' earns '
         || TO_CHAR(salary, 'fm$99,999.00') 
         || ' monthly but wants ' 
           || TO_CHAR(salary * 3, 'fm$99,999.00') 
            || '.' "Dream Salaries" 
FROM employees;
```
If you have time, complete the following exercises:

8. Create a query to display the last name and salary for all employees. Format the salary to be 15 characters long, left-padded with \$ symbol. Label the column SALARY.

```
SELECT last_name, 
        LPAD(salary, 15, '$') SALARY 
FROM employees;
```
## **Practice 3: Solutions (continued)**

9. Display each employee's last name, hire date, and salary review date, which is the first Monday after six months of service. Label the column REVIEW. Format the dates to appear in the format similar to "Monday, the Thirty-First of July, 2000."

```
SELECT last name, hire date,
       TO CHAR(NEXT DAY(ADD MONTHS(hire date, 6), 'MONDAY'),
        'fmDay, "the" Ddspth "of" Month, YYYY') REVIEW 
FROM employees;
```
10. Display the last name, hire date, and day of the week on which the employee started. Label the column DAY. Order the results by the day of the week, starting with Monday.

```
SELECT last name, hire date,
      TO CHAR(hire date, 'DAY') DAY
FROM employees 
ORDER BY TO CHAR(hire date - 1, 'd');
```
If you want an extra challenge, complete the following exercises:

11. Create a query that displays the employees' last names and commission amounts. If an employee does not earn commission, show "No Commission." Label the column COMM.

```
SELECT last name,
        NVL(TO_CHAR(commission_pct), 'No Commission') COMM 
FROM employees;
```
12. Create a query that displays the first eight characters of the employees' last names and indicates the amounts of their salaries with asterisks. Each asterisk signifies a thousand dollars. Sort the data in descending order of salary. Label the column EMPLOYEES\_AND\_THEIR\_SALARIES.

```
SELECT rpad(last name, 8)||' '||
        rpad(' ', salary/1000+1, '*') 
                EMPLOYEES_AND_THEIR_SALARIES 
FROM employees 
ORDER BY salary DESC;
```
# **Practice 3: Solutions (continued)**

13. Using the DECODE function, write a query that displays the grade of all employees based on the value of the column JOB ID, using the following data:

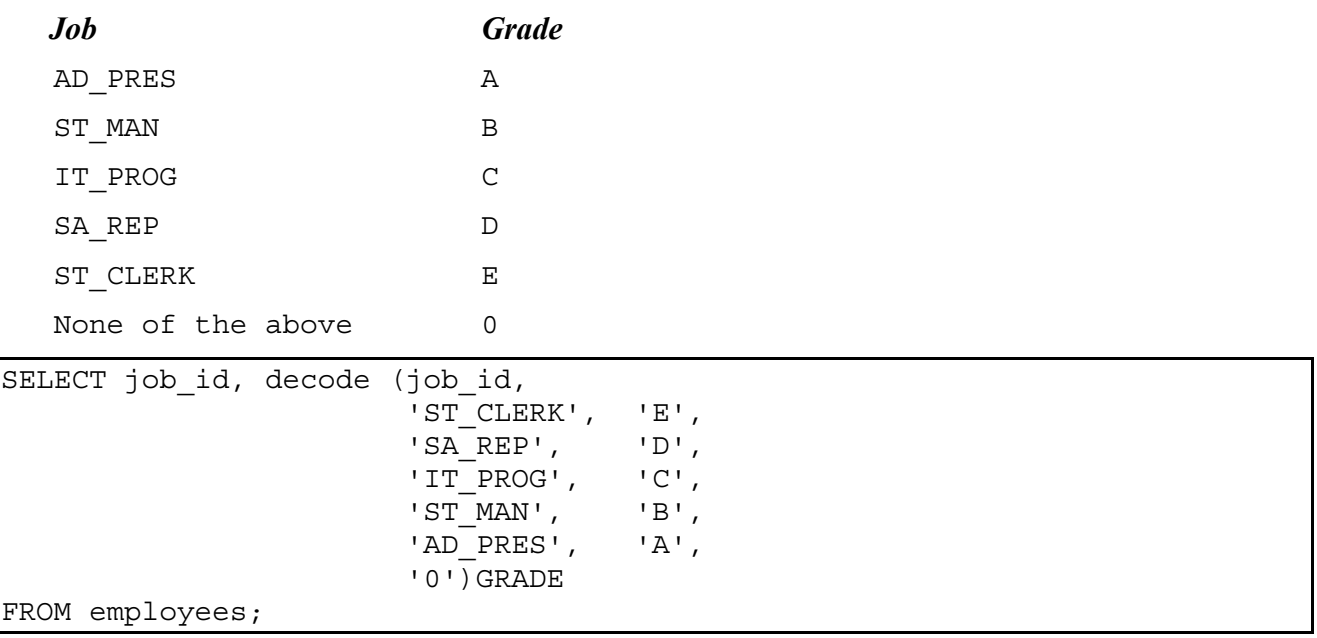

14. Rewrite the statement in the preceding exercise using the CASE syntax.

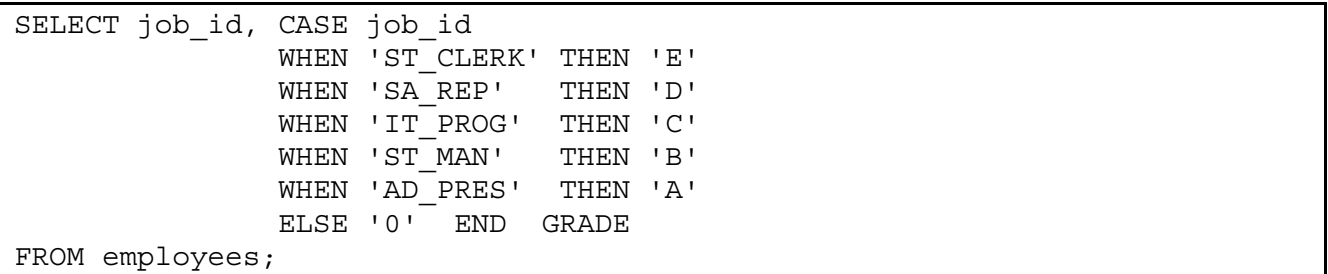

# **Practice 4: Solutions**

Determine the validity of the following three statements. Circle either True or False.

- 1. Group functions work across many rows to produce one result per group. **True/**False
- 2. Group functions include nulls in calculations. True/**False**
- 3. The WHERE clause restricts rows before inclusion in a group calculation. **True**/False

The HR department needs the following reports:

4. Find the highest, lowest, sum, and average salary of all employees. Label the columns Maximum, Minimum, Sum, and Average, respectively. Round your results to the nearest whole number. Place your SOL statement in a text file named  $1ab\ 04\ 04.$ sql.

```
SELECT ROUND(MAX(salary),0) "Maximum", 
        ROUND(MIN(salary),0) "Minimum", 
        ROUND(SUM(salary),0) "Sum", 
        ROUND(AVG(salary),0) "Average" 
FROM employees;
```
5. Modify the query in lab  $04.94.$  sql to display the minimum, maximum, sum, and average salary for each job type. Resave lab 04 04.sql as lab 04 05.sql. Run the statement in lab 04 05.sql.

```
SELECT job id, ROUND(MAX(salary),0) "Maximum",
                ROUND(MIN(salary),0) "Minimum", 
                ROUND(SUM(salary),0) "Sum", 
                ROUND(AVG(salary),0) "Average" 
FROM employees 
GROUP BY job_id;
```
6. Write a query to display the number of people with the same job.

```
SELECT job_id, COUNT(*) 
FROM employees 
GROUP BY job_id;
```
Generalize the query so that the user in the HR department is prompted for a job title. Save the script to a file named  $1ab$  04 06.sql.

```
SELECT job_id, COUNT(*) 
FROM employees 
WHERE job id = '&job title'
GROUP BY job_id;
```
## **Practice 4: Solutions (continued)**

7. Determine the number of managers without listing them. Label the column Number of Managers. *Hint: Use the MANAGER\_ID column to determine the number of managers.* 

```
SELECT COUNT (DISTINCT manager id) "Number of Managers"
FROM employees;
```
8. Find the difference between the highest and lowest salaries. Label the column DIFFERENCE.

```
SELECT MAX(salary) - MIN(salary) DIFFERENCE 
FROM employees;
```
If you have time, complete the following exercises:

9. Create a report to display the manager number and the salary of the lowest-paid employee for that manager. Exclude anyone whose manager is not known. Exclude any groups where the minimum salary is \$6,000 or less. Sort the output in descending order of salary.

```
SELECT manager id, MIN(salary)
FROM employees 
WHERE manager id IS NOT NULL
GROUP BY manager_id 
HAVING MIN(salary) > 6000 
ORDER BY MIN(salary) DESC;
```
If you want an extra challenge, complete the following exercises:

10. Create a query that will display the total number of employees and, of that total, the number of employees hired in 1995, 1996, 1997, and 1998. Create appropriate column headings.

```
SELECT COUNT(*) total, 
         SUM(DECODE(TO_CHAR(hire_date, 'YYYY'),1995,1,0))"1995", 
        SUM(DECODE(TO CHAR(hire date, 'YYYY'),1996,1,0))"1996",
         SUM(DECODE(TO_CHAR(hire_date, 'YYYY'),1997,1,0))"1997", 
         SUM(DECODE(TO_CHAR(hire_date, 'YYYY'),1998,1,0))"1998" 
FROM employees;
```
# **Practice 4: Solutions (continued)**

11. Create a matrix query to display the job, the salary for that job based on department number, and the total salary for that job, for departments 20, 50, 80, and 90, giving each column an appropriate heading.

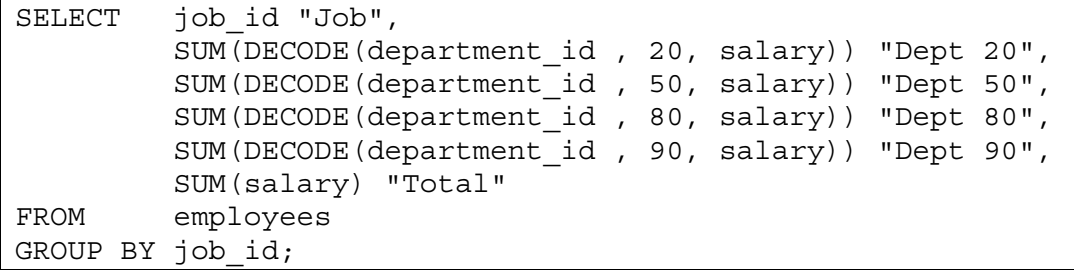

#### **Practice 5: Solutions**

1. Write a query for the HR department to produce the addresses of all the departments. Use the LOCATIONS and COUNTRIES tables. Show the location ID, street address, city, state or province, and country in the output. Use a NATURAL JOIN to produce the results.

```
SELECT location id, street address, city, state province, country name
FROM locations 
NATURAL JOIN countries;
```
2. The HR department needs a report of all employees. Write a query to display the last name, department number, and department name for all employees.

SELECT last name, department id, department name FROM employees JOIN departments USING (department id);

3. The HR department needs a report of employees in Toronto. Display the last name, job, department number, and department name for all employees who work in Toronto.

```
SELECT e.last name, e.job id, e.department id, d.department name
FROM employees e JOIN departments d 
ON (e.department_id = d.department_id) 
JOIN locations l 
ON (d.location_id = l.location_id) 
WHERE LOWER(l.city) = 'toronto';
```
4. Create a report to display employees' last name and employee number along with their manager's last name and manager number. Label the columns Employee, Emp#, Manager, and Mgr#, respectively. Place your SQL statement in a text file named lab\_05\_04.sql.

```
SELECT w.last name "Employee", w.employee id "EMP#",
      m.last name "Manager", m.employee id "Mgr#"
FROM employees w join employees m 
ON (w.manager id = m.employee id);
```
5. Modify lab\_05\_04.sql to display all employees including King, who has no manager. Order the results by the employee number. Place your SQL statement in a text file named lab  $05$   $05$ .sql. Run the query in lab  $05$   $05$ .sql.

```
SELECT w.last name "Employee", w.employee id "EMP#",
      m.last name "Manager", m.employee id "Mgr#"
FROM employees w 
LEFT OUTER JOIN employees m 
ON (w.manager id = m.employee_id);
```
#### **Practice 5: Solutions (continued)**

6. Create a report for the HR department that displays employee last names, department numbers, and all the employees who work in the same department as a given employee. Give each column an appropriate label. Save the script to a file named lab 05 06.sql.

```
SELECT e.department id department, e.last name employee,
        c.last_name colleague 
FROM employees e JOIN employees c 
ON (e.department_id = c.department_id) 
WHERE e.employee id <> c.employee id
ORDER BY e.department id, e.last name, c.last name;
```
7. The HR department needs a report on job grades and salaries. To familiarize yourself with the JOB\_GRADES table, first show the structure of the JOB\_GRADES table. Then create a query that displays the name, job, department name, salary, and grade for all employees.

```
DESC JOB_GRADES 
SELECT e.last name, e.job id, d.department name,
       e.salary, j.grade_level 
FROM employees e JOIN departments d 
ON (e.department_id = d.department_id) 
JOIN job_grades j 
ON (e.salary BETWEEN j.lowest sal AND j.highest sal);
```
If you want an extra challenge, complete the following exercises:

8. The HR department wants to determine the names of all employees who were hired after Davies. Create a query to display the name and hire date of any employee hired after employee Davies.

```
SELECT e.last name, e.hire date
FROM employees e JOIN employees davies 
ON (davies.last_name = 'Davies') 
WHERE davies.hire date \lt e.hire date;
```
9. The HR department needs to find the names and hire dates for all employees who were hired before their managers, along with their managers' names and hire dates. Save the script to a file named lab\_05\_09.sql.

```
SELECT w.last name, w.hire date, m.last name, m.hire date
FROM employees w JOIN employees m 
ON (w.\text{manager} id = m.\text{employee} id)WHERE w\text{.} w.hire date \langle m.hire date;
```
#### **Practice 6: Solutions**

1. The HR department needs a query that prompts the user for an employee last name. The query then displays the last name and hire date of any employee in the same department as the employee whose name they supply (excluding that employee). For example, if the user enters Zlotkey, find all employees who work with Zlotkey (excluding Zlotkey).

```
UNDEFINE Enter_name 
SELECT last name, hire date
FROM employees 
WHERE department id = (SELECT department id FROM employees 
                         WHERE last name = '&&&&&&&\nrightarrows name')
AND last name <> '&Enter name';
```
2. Create a report that displays the employee number, last name, and salary of all employees who earn more than the average salary. Sort the results in order of ascending salary.

```
SELECT employee_id, last name, salary
FROM employees 
WHERE salary > (SELECT AVG(salary) 
                  FROM employees) 
ORDER BY salary;
```
3. Write a query that displays the employee number and last name of all employees who work in a department with any employee whose last name contains a *u*. Place your SQL statement in a text file named lab\_06\_03.sql. Run your query.

```
SELECT employee id, last name
FROM employees 
WHERE department id IN (SELECT department id
                          FROM employees 
                         WHERE last name like '%u%');
```
4. The HR department needs a report that displays the last name, department number, and job ID of all employees whose department location ID is 1700.

```
SELECT last name, department id, job id
FROM employees 
WHERE department id IN (SELECT department id
                          FROM departments 
                         WHERE location id = 1700);
```
Modify the query so that the user is prompted for a location ID. Save this to a file named lab\_06\_04.sql.

```
SELECT last name, department id, job id
FROM employees 
WHERE department id IN (SELECT department id
                          FROM departments 
                         WHERE location id = &Enter location);
```
## **Practice 6: Solutions (continued)**

5. Create a report for HR that displays the last name and salary of every employee who reports to King.

```
SELECT last name, salary
FROM employees 
WHERE manager id = (SELECT employee id
                     FROM employees 
                    WHERE last name = 'King');
```
6. Create a report for HR that displays the department number, last name, and job ID for every employee in the Executive department.

```
SELECT department id, last name, job id
FROM employees 
WHERE department id IN (SELECT department id
                          FROM departments 
                         WHERE department_name = 'Executive');
```
If you have time, complete the following exercise:

7. Modify the query in lab\_06\_03.sql to display the employee number, last name, and salary of all employees who earn more than the average salary and who work in a department with any employee whose last name contains a u. Resave lab 06 03.sql to lab 06 07.sql. Run the statement in lab 06 07.sql.

```
SELECT employee id, last name, salary
FROM employees 
WHERE department id IN (SELECT department id
                         FROM employees 
                        WHERE last name like '%u%')
AND salary > (SELECT AVG(salary) 
                 FROM employees);
```
#### **Practice 7: Solutions**

1. The HR department needs a list of department IDs for departments that do not contain the job ID ST\_CLERK. Use set operators to create this report.

```
SELECT department_id 
FROM departments 
MINUS 
SELECT department_id 
FROM employees 
WHERE job id = 'ST CLERK';
```
2. The HR department needs a list of countries that have no departments located in them. Display the country ID and the name of the countries. Use set operators to create this report.

```
SELECT country id, country name
FROM countries 
MINUS
SELECT country id, country name
FROM countries 
NATURAL JOIN locations 
NATURAL JOIN departments;
```
3. Produce a list of jobs for departments 10, 50, and 20, in that order. Display job ID and department ID using set operators.

```
COLUMN dummy NOPRINT 
SELECT job id, department id, 'x' dummy
FROM employees 
WHERE department id = 10UNION 
SELECT job_id, department_id, 'y' dummy 
FROM employees 
WHERE department id = 50UNION 
SELECT job id, department id, 'z' dummy
FROM employees 
WHERE department id = 20ORDER BY dummy; 
COLUMN dummy PRINT
```
4. Create a report that lists the employee IDs and job IDs of those employees who currently have a job title that is the same as their job title when they were initially hired by the company (that is, they changed jobs but have now gone back to doing their original job).

```
SELECT employee id, job id
FROM employees 
INTERSECT 
SELECT employee_id,job_id 
FROM job history;
```
# **Practice 7: Solutions (continued)**

- 5. The HR department needs a report with the following specifications:
	- Last name and department ID of all the employees from the EMPLOYEES table, regardless of whether or not they belong to a department
	- Department ID and department name of all the departments from the DEPARTMENTS table, regardless of whether or not they have employees working in them

Write a compound query to accomplish this.

SELECT last name,department id, TO CHAR(null) FROM employees UNION SELECT TO CHAR(null),department id,department name FROM departments;

# **Practice 8: Solutions**

The HR department wants you to create SQL statements to insert, update, and delete employee data. As a prototype, you use the MY\_EMPLOYEE table, before giving the statements to the HR department.

Insert data into the MY\_EMPLOYEE table.

1. Run the statement in the lab 08 01.sql script to build the MY\_EMPLOYEE table to be used for the lab.

```
CREATE TABLE my_employee 
   (id NUMBER(4) CONSTRAINT my_employee_id_nn NOT NULL, 
  last name VARCHAR2(25),
  first name VARCHAR2(25),
  userid VARCHAR2(8),
   salary NUMBER(9,2));
```
2. Describe the structure of the MY\_EMPLOYEE table to identify the column names.

DESCRIBE my\_employee

3. Create an INSERT statement to add the first row of data to the MY\_EMPLOYEE table from the following sample data. Do not list the columns in the INSERT clause.

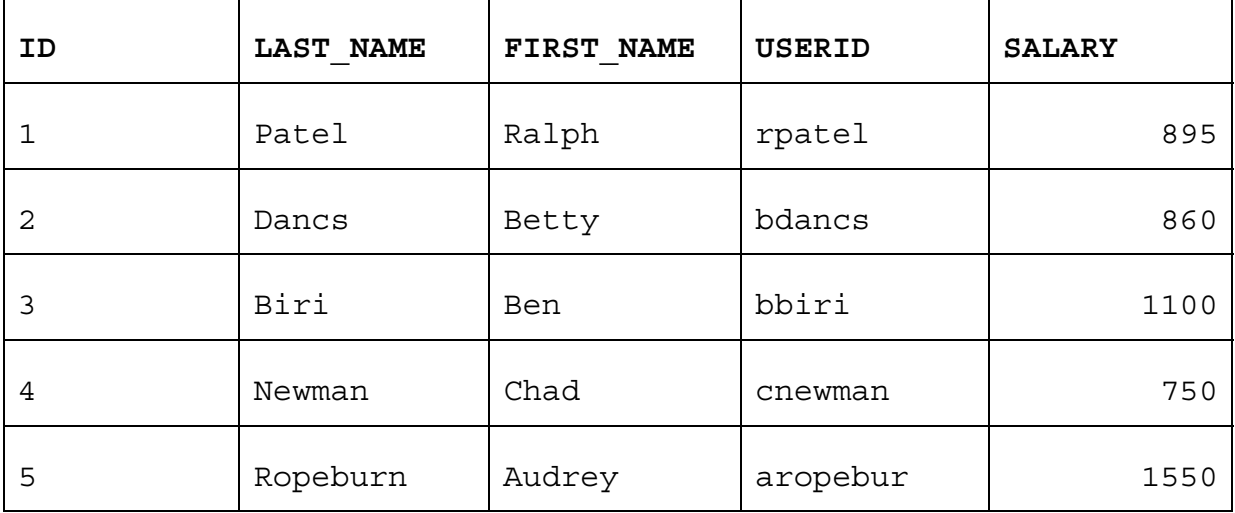

```
INSERT INTO my_employee 
   VALUES (1, 'Patel', 'Ralph', 'rpatel', 895);
```
#### **Practice 8: Solutions (continued)**

4. Populate the MY\_EMPLOYEE table with the second row of sample data from the preceding list. This time, list the columns explicitly in the INSERT clause.

```
INSERT INTO my employee (id, last name, first name,
                           userid, salary) 
  VALUES (2, 'Dancs', 'Betty', 'bdancs', 860);
```
5. Confirm your addition to the table.

```
SELECT * 
FROM my_employee;
```
6. Write an insert statement in a dynamic reusable script file named  $l$ oademp.  $sql$  to load rows into the MY\_EMPLOYEE table. Concatenate the first letter of the first name and the first seven characters of the last name to produce the user ID. Save this script to a file named lab\_08\_06.sql.

```
SET ECHO OFF 
SET VERIFY OFF 
INSERT INTO my_employee 
VALUES (&p_id, '&&p_last_name', '&&p_first_name', 
        lower(substr('&p_first_name', 1, 1) ||
        substr('&p_last_name', 1, 7)), &p_salary);
SET VERIFY ON 
SET ECHO ON 
UNDEFINE p_first_name 
UNDEFINE p_last_name
```
7. Populate the table with the next two rows of sample data listed in step 3 by running the insert statement in the script that you created.

```
SET ECHO OFF 
SET VERIFY OFF 
INSERT INTO my_employee 
VALUES (&p_id, '&&p last name', '&&p first name',
       lower(substr('&p first name', 1, 1) ||
       substr('&p_last_name', 1, 7)), &p_salary);
SET VERIFY ON 
SET ECHO ON 
UNDEFINE p_first_name 
UNDEFINE p_last_name
```
8. Confirm your additions to the table.

```
SELECT
FROM my employee;
```
9. Make the data additions permanent.

```
COMMIT;
```
# **Practice 8: Solutions (continued)**

Update and delete data in the MY\_EMPLOYEE table.

10. Change the last name of employee 3 to Drexler.

UPDATE my\_employee SET last name = 'Drexler' WHERE  $id = 3;$ 

11. Change the salary to \$1,000 for all employees with a salary less than \$900.

UPDATE my\_employee SET salary = 1000 WHERE salary < 900;

12. Verify your changes to the table.

```
SELECT last name, salary
FROM my_employee;
```
13. Delete Betty Dancs from the MY\_EMPLOYEE table.

```
DELETE 
FROM my employee
WHERE last name = 'Dancs';
```
14. Confirm your changes to the table.

```
SELECT * 
FROM my employee;
```
15. Commit all pending changes.

COMMIT;

Control data transaction to the MY\_EMPLOYEE table.

16. Populate the table with the last row of sample data listed in step 3 by using the statements in the script that you created in step 6. Run the statements in the script.

```
SET ECHO OFF 
SET VERIFY OFF 
INSERT INTO my_employee 
VALUES (&p_id, '&&p_last_name', '&&p_first_name', 
   lower(substr('&p\_first_name', 1, 1) ||substr('&p_last_name', 1, 7)), &p_salary);
SET VERIFY ON 
SET ECHO ON 
UNDEFINE p_first_name 
UNDEFINE p_last_name
```
# **Practice 8: Solutions (continued)**

17. Confirm your addition to the table.

SELECT \* FROM my employee;

18. Mark an intermediate point in the processing of the transaction.

SAVEPOINT step\_18;

19. Empty the entire table.

DELETE FROM my\_employee;

20. Confirm that the table is empty.

```
SELECT * 
FROM my_employee;
```
21. Discard the most recent DELETE operation without discarding the earlier INSERT operation.

ROLLBACK TO step\_18;

22. Confirm that the new row is still intact.

SELECT \* FROM my\_employee;

23. Make the data addition permanent.

COMMIT;

## **Practice 9: Solutions**

1. Create the DEPT table based on the following table instance chart. Place the syntax in a script called  $1ab$  09 01.sql, then execute the statement in the script to create the table. Confirm that the table is created.

```
CREATE TABLE dept 
  (id NUMBER(7)CONSTRAINT department_id_pk PRIMARY KEY, 
  name VARCHAR2(25));
```
DESCRIBE dept

2. Populate the DEPT table with data from the DEPARTMENTS table. Include only columns that you need.

```
INSERT INTO dept 
   SELECT department_id, department_name 
  FROM departments;
```
3. Create the EMP table based on the following table instance chart. Place the syntax in a script called lab\_09\_03.sql, and then execute the statement in the script to create the table. Confirm that the table is created.

```
CREATE TABLE emp 
  (id NUMBER(7), 
last name VARCHAR2(25),
first name VARCHAR2(25),
 dept_id NUMBER(7) 
    CONSTRAINT emp dept id FK REFERENCES dept (id)
   ); 
DESCRIBE emp
```
4. Create the EMPLOYEES2 table based on the structure of the EMPLOYEES table. Include only the EMPLOYEE\_ID, FIRST\_NAME, LAST\_NAME, SALARY, and DEPARTMENT\_ID columns. Name the columns in your new table ID, FIRST\_NAME, LAST\_NAME, SALARY, and DEPT ID, respectively.

```
CREATE TABLE employees2 AS 
 SELECT employee id id, first name, last name, salary,
           department_id dept_id 
  FROM employees;
```
#### 5. Drop the EMP table.

DROP TABLE emp;

## **Practice 10: Solutions Part 1**

1. The staff in the HR department wants to hide some of the data in the EMPLOYEES table. They want a view called called EMPLOYEES\_VU based on the employee numbers, employee last names, and department numbers from the EMPLOYEES table. They want the heading for the employee name to be EMPLOYEE.

```
CREATE OR REPLACE VIEW employees_vu AS 
    SELECT employee id, last name employee, department id
     FROM employees;
```
2. Confirm that the view works. Display the contents of the EMPLOYEES\_VU view.

SELECT \* FROM employees vu;

3. Using your EMPLOYEES VU view, write a query for the HR department to display all employee names and department numbers.

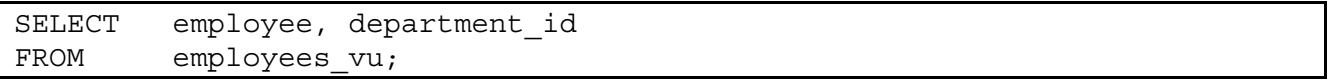

4. Department 50 needs access to its employee data. Create a view named DEPT50 that contains the employee numbers, employee last names, and department numbers for all employees in department 50. They have requested that you label the view columns EMPNO, EMPLOYEE, and DEPTNO. For security purposes, do not allow an employee to be reassigned to another department through the view.

```
CREATE VIEW dept50 AS 
  SELECT employee id empno, last name employee,
            department_id deptno 
   FROM employees 
  WHERE department id = 50WITH CHECK OPTION CONSTRAINT emp dept 50;
```
5. Display the structure and contents of the DEPT50 view.

```
DESCRIBE dept50 
SELECT * 
FROM dept50;
```
6. Test your view. Attempt to reassign Matos to department 80.

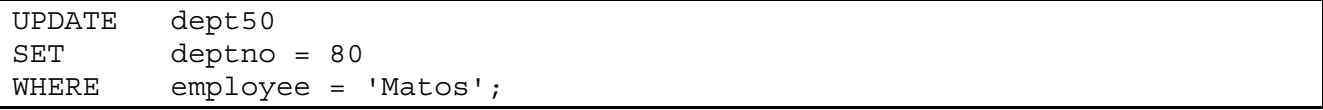

The error is due to that fact that the view 'DEPT50' has been created with CHECK OPTION CONSTRAINT. This ensures the deptno column in the view is protected from being changed.

## **Practice 10: Solutions (continued) Part 2**

You cannot make modifications to the deptno column that will result in the row being removed from the view.

7. You need a sequence that can be used with the primary key column of the DEPT table. The sequence should start at 200 and have a maximum value of 1000. Have your sequence increment by 10. Name the sequence DEPT\_ID\_SEQ.

```
CREATE SEQUENCE dept_id_seq 
   START WITH 200 
   INCREMENT BY 10 
   MAXVALUE 1000;
```
8. To test your sequence, write a script to insert two rows in the DEPT table. Name your script lab 10 08.sql. Be sure to use the sequence that you created for the ID column. Add two departments: Education and Administration. Confirm your additions. Run the commands in your script.

```
INSERT INTO dept 
VALUES (dept id seq.nextval, 'Education');
INSERT INTO dept 
VALUES (dept_id_seq.nextval, 'Administration');
```
9. Create a nonunique index on the NAME column in the DEPT table.

CREATE INDEX dept name idx ON dept (name);

10. Create a synonym for your EMPLOYEES table. Call it EMP.

CREATE SYNONYM emp FOR EMPLOYEES;

# **Practice 11: Solutions**

1. For a specified table, create a script that reports the column names, data types, and data types' lengths, as well as whether nulls are allowed. Prompt the user to enter the table name. Give appropriate aliases to the columns DATA\_PRECISION and DATA\_SCALE. Save this script in a file named lab 11 01.sql.

```
SELECT column name, data type, data length,
       data precision PRECISION, data scale SCALE, nullable
FROM user tab columns
WHERE table name = UPPER('&tab_name');
```
2. Create a script that reports the column name, constraint name, constraint type, search condition, and status for a specified table. You must join the USER\_CONSTRAINTS and USER\_CONS\_COLUMNS tables to obtain all of this information. Prompt the user to enter the table name. Save the script in a file named lab 11 02.sql.

```
SELECT ucc.column name, uc.constraint name, uc.constraint type,
       uc.search_condition, uc.status 
FROM user constraints uc JOIN user cons columns ucc
ON uc.table name = ucc.table name
AND uc.constraint name = ucc.constraint name
AND uc.table name = UPPER('&tab name');
```
3. Add a comment to the DEPARTMENTS table. Then query the USER\_TAB\_COMMENTS view to verify that the comment is present.

```
COMMENT ON TABLE departments IS 
   'Company department information including name, code, and location.'; 
SELECT COMMENTS 
FROM user tab comments
WHERE table name = 'DEPARTMENTS';
```
4. Find the names of all synonyms that are in your schema.

```
SELECT * 
FROM user_synonyms;
```
# **Practice 11: Solutions (continued)**

5. You need to determine the names and definitions of all of the views in your schema. Create a report that retrieves view information (the view name and text) from the USER\_VIEWS data dictionary view.

**Note:** Another view already exists. The EMP\_DETAILS\_VIEW was created as part of your schema. Also, if you completed practice 10, you will see the DEPT50 view.

**Note:** To see more contents of a LONG column, use the *i*SQL\*Plus command SET LONG *n*, where *n* is the value of the number of characters of the LONG column that you want to see.

```
SET LONG 600 
SELECT view name, text
FROM user views;
```
6. Find the names of your sequences. Write a query in a script to display the following information about your sequences: sequence name, maximum value, increment size, and last number. Name the script lab 11 06.sql. Run the statement in your script.

SELECT sequence\_name, max\_value, increment by, last number FROM user sequences;

# **Practice C: Solutions**

1. Write a query for the HR department to produce the addresses of all the departments. Use the LOCATIONS and COUNTRIES tables. Show the location ID, street address, city, state or province, and country in the output.

```
SELECT location id, street address, city, state province, country name
FROM locations, countries 
WHERE locations.country id = countries.country id;
```
2. The HR department needs a report of all employees. Write a query to display the last name, department number, and department name for all employees.

SELECT e.last name, e.department id, d.department name FROM employees e, departments d WHERE e.department id = d.department id;

3. The HR department needs a report of employees in Toronto. Display the last name, job, department number, and department name for all employees who work in Toronto.

```
SELECT e.last name, e.job id, e.department id, d.department name
FROM employees e, departments d , locations l 
WHERE e.department id = d.department id
AND d.location id = l.location id
AND LOWER(l.city) = 'toronto';
```
4. Create a report to display the employee last name and employee number along with the employee's manager's last name and manager number. Label the columns Employee, Emp#, Manager, and Mgr#, respectively. Place your SQL statement in a text file named lab c 04.sql.

```
SELECT w.last name "Employee", w.employee id "EMP#",
      m.last name "Manager", m.employee id "Mgr#"
FROM employees w, employees m 
WHERE w.manager id = m.employee id;
```
5. Modify lab  $\sigma$  04.sql to display all employees including King, who has no manager. Order the results by the employee number. Place your SQL statement in a text file named lab c 05.sql. Run the query in lab c 05.sql.

```
SELECT w.last name "Employee", w.employee id "EMP#",
       m.last name "Manager", m.employee id "Mgr#"
FROM employees w, employees m 
WHERE w.\text{manager} id = m.\text{employee} id (+);
```
## **Practice C: Solutions (continued)**

6. Create a report for the HR department that displays employee last names, department numbers, and all the employees who work in the same department as a given employee. Give each column an appropriate label. Save the script to a file named  $\text{lab}$  c  $\text{06.sql.}$ 

```
SELECT e.department id department, e.last name employee,
       c.last_name colleague 
FROM employees e, employees c 
WHERE e.department id = c.department idAND e.employee id <> c.employee id
ORDER BY e.department id, e.last name, c.last name;
```
7. The HR department needs a report on job grades and salaries. To familiarize yourself with the JOB\_GRADES table, first show the structure of the JOB\_GRADES table. Then create a query that displays the name, job, department name, salary, and grade for all employees.

```
DESC JOB_GRADES 
SELECT e.last name, e.job id, d.department name,
       e.salary, j.grade_level 
FROM employees e, departments d, job grades j
WHERE e.department id = d.department id
AND e.salary BETWEEN j.lowest sal AND j.highest sal;
```
If you want an extra challenge, complete the following exercises:

8. The HR department wants to determine the names of all employees hired after Davies. Create a query to display the name and hire date of any employee hired after employee Davies.

```
SELECT e.last name, e.hire date
FROM employees e , employees davies 
WHERE davies.last name = 'Davies'
AND davies.hire date \langle e.hire date;
```
9. The HR department needs to find the names and hire dates for all employees who were hired before their managers, along with their manager's names and hire dates. Label the columns Employee, Emp Hired, Manager, and Mgr Hired, respectively. Save the script to a file named lab\_c\_09.sql.

```
SELECT w.last name, w.hire date, m.last name, m.hire date
FROM employees w , employees m 
WHERE w.manager id = m.employee_id
AND w.hire date < m.hire date;
```